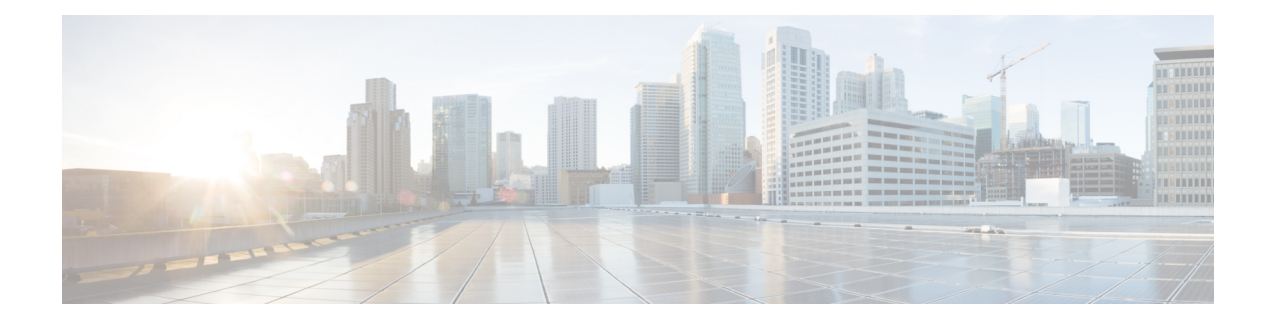

# **Schedule a Report**

- [Schedule](#page-0-0) a Report, on page 1
- Daylight Saving Time and [Scheduled](#page-1-0) Reports, on page 2
- Create a [Schedule](#page-1-1) for a Report, on page 2
- Configure a [Scheduled](#page-3-0) Report to Be Sent by Email, on page 4
- [Configure](#page-4-0) a Report To Save to Remote Location, on page 5
- [Reports](#page-5-0) and Time Zones, on page 6

## <span id="page-0-0"></span>**Schedule a Report**

You can automate the generation of reports on a regular and recurring basis by setting up a schedule. The Schedules entity lets you run large dataset reports once to be sent to, and viewed by, many users.

Only users with Report Designer and System Configuration Administrator roles can access the Schedules entity. System Configuration Administrators can perform all schedule related functions on any reports. They can read, edit, and run any scheduled report and can create a schedule for any report. Report designers can create a schedule only for those reports that they created or for which they have Execute permissions.

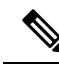

**Note** To perform any action on **Configure** > **Scheduler**, you will be redirected to legacy interface.

#### **Figure 1: The Report Scheduler**

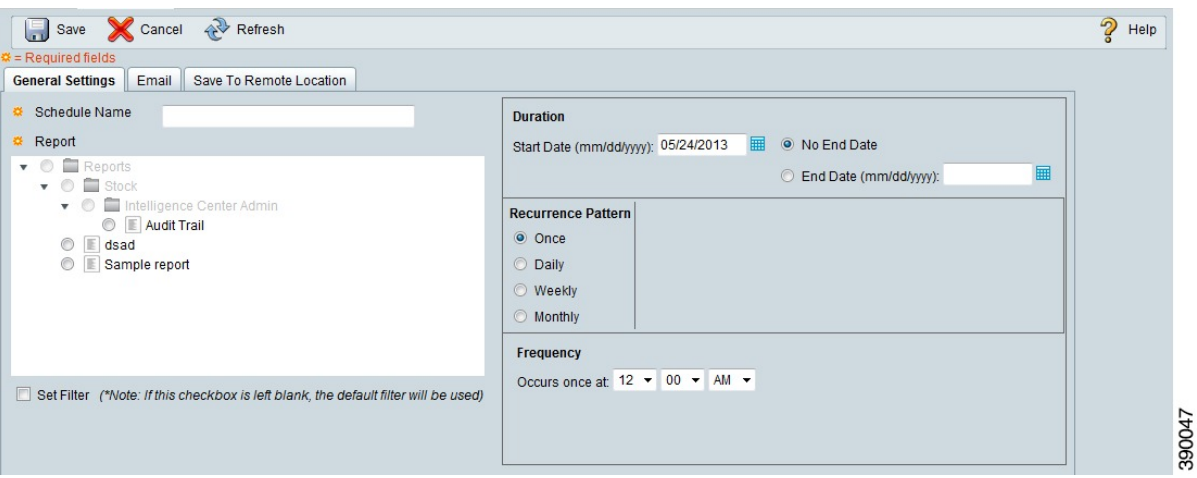

You can schedule reports to:

- Run at predetermined times
- Automatically email reports
- Save reports to remote location

The schedules run based on the server time zone and hence on the Schedule List page, the column **Next Scheduled Run** reflects the server time zone. **Note**

### <span id="page-1-0"></span>**Daylight Saving Time and Scheduled Reports**

Daylight saving time affects the scheduled reports in the following ways:

- **1.** Reports that are scheduled to run daily during a particular time of the day are skipped for the day when the clock advances (for example, due to daylight saving). For example, for a report that is scheduled to run at 10:30 p.m. daily, if the clock advances by 1 hour then the report that is scheduled to run at 10:30 p.m. will be skipped for that day.
- **2.** Reports that are scheduled to run only once, are updated with a new schedule time with some offset if it falls in the period that advances. For example, if the clock advances by one hour for a report scheduled to run once at 10:30 p.m., then the schedule report run time updates to 11:30 p.m.

### <span id="page-1-1"></span>**Create a Schedule for a Report**

You can schedule reports to run automatically within a dashboard. For example, an interval report can be run every 30 minutes to capture a day's activity up to the prior interval.

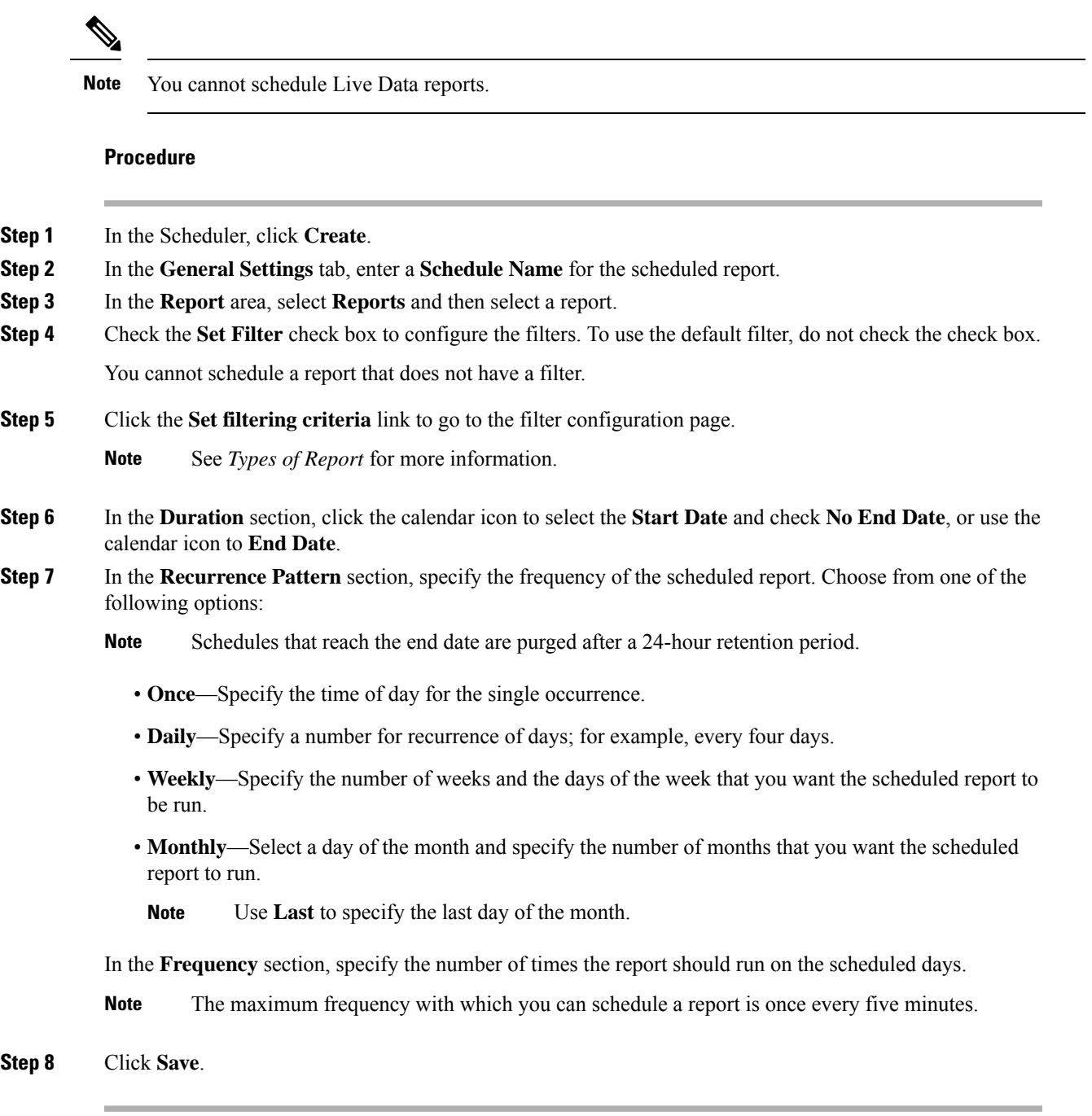

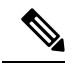

I

Scheduler relies on Refresh Rate parameter in Report Definition. The user can configure Refresh Rate parameter lower than Scheduler Frequency. **Note**

## <span id="page-3-0"></span>**Configure a Scheduled Report to Be Sent by Email**

In the Scheduler, click the **Email** tab to set up a schedule to email a scheduled report.

### **Before you begin**

Configure the email server in the Administration Console. Contact the administrator for assistance or see the *Cisco Unified Intelligence Center Administration Guide* at <https://www.cisco.com/c/en/us/support/customer-collaboration/unified-intelligence-center/products-maintenance-guides-list.html>.

### **Procedure**

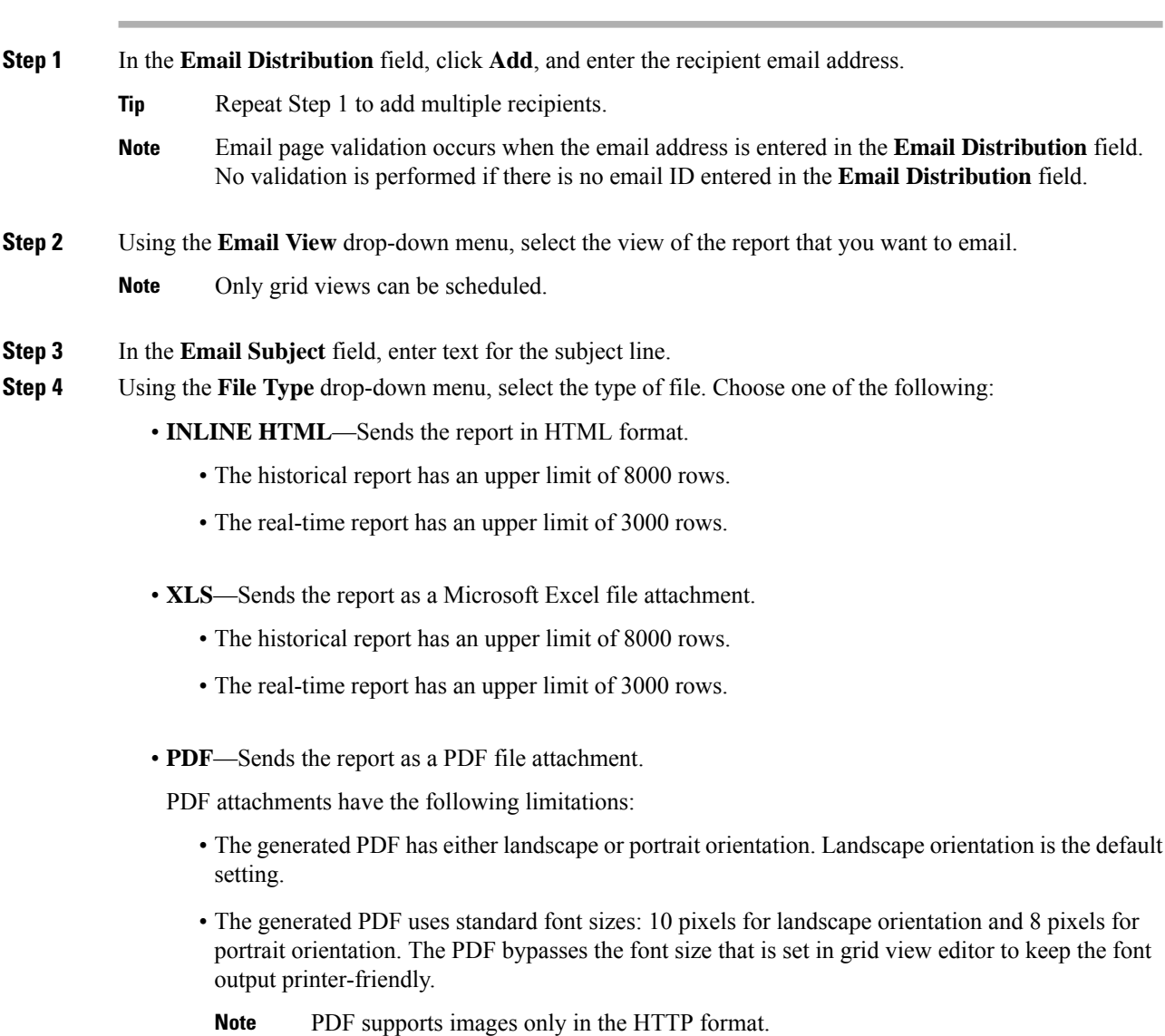

- The generated PDF retains rows that fit within the page for the selected orientation. Columns that do not fit within the page are truncated.
- Only 1000 rows are supported for a PDF file attachment. An email message is sent if the scheduled report exceeds 1000 rows.
- The generated PDF does not support word-wrap for columns. In case of larger text, you can customize the column width in the grid editor to avoid overlaps. However, note that this might reduce the number of columns shown in the PDF.

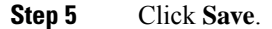

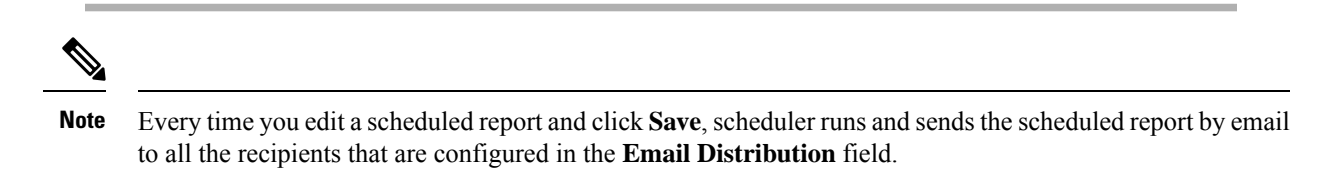

## <span id="page-4-0"></span>**Configure a Report To Save to Remote Location**

In the scheduler, click the **Save to Remote Location** tab, to save report in CSV format.

### **Procedure**

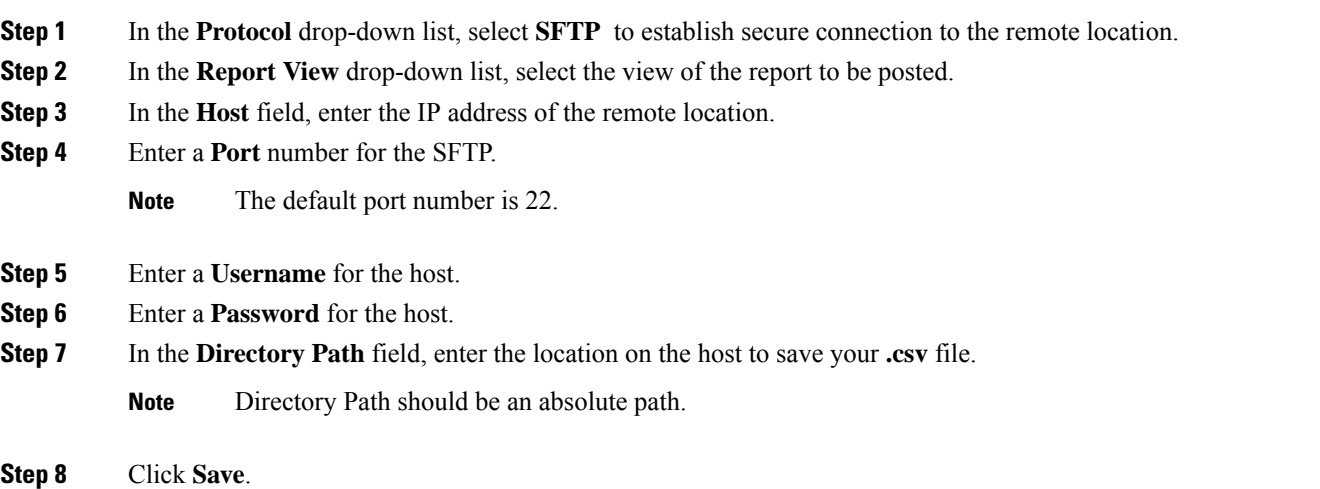

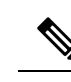

**Note**

• Date Time format in a scheduled report of type CSV is: Day\_of\_week Month Date\_of\_Month HH:MM:SS SERVER\_TIMEZONE YYYY. For Example, Fri Oct 24 01:00:00 EDT 2014.

• The time field in a scheduled report of type CSV is displayed in seconds only.

### <span id="page-5-0"></span>**Reports and Time Zones**

You can configure four time zones in Unified Intelligence Center: Server, Data Source, Report and User.

### **Server**

The server time zone is defined during installation while running the installation wizard and it does not affect reports. The server administrator can view and change the server time zone using these CLI commands: show timezone config and set timezone zone. For more information, see *Administration Console User Guide for Cisco Unified Intelligence Center* at: [https://www.cisco.com/c/en/us/support/customer-collaboration/](https://www.cisco.com/c/en/us/support/customer-collaboration/unified-intelligence-center/products-maintenance-guides-list.html) [unified-intelligence-center/products-maintenance-guides-list.html](https://www.cisco.com/c/en/us/support/customer-collaboration/unified-intelligence-center/products-maintenance-guides-list.html)

### **Data Source**

The data source time zone is defined when the data source is configured. It is the time zone of the database.

#### **Report**

The report time zone is defined in the report filter.

If your call center spans several time zones and you intend to compare reports, run historical reports using the absolute date range and a specific time period.

### **User**

The user's time zone is set on the User Profile.

For example, when a user in New York is asked to review a report that was run by a colleague in the China office, the user accesses the User Profile page to change the time zone to match the colleague's, and then runs the report using the same absolute date range.

### **Time Zone Considerations**

The system treats the time-specific data that the user enters as local to the user's time zone and then converts this time to the data source time zone when the filter query is formed.

The system treats the time-specific data that it fetches from a data source as local to the data source and then converts this time to the user time zone before displaying the date and time in the report data.

If the user time zone or data source time zone is not configured, the system uses the time zone of the Unified Intelligence Center server. The system performs these conversions only after the time zone normalization at data source level has occurred.

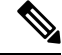

**Note**

The schedule for Weekly and Monthly reports is based on the data source time zone, not the server time zone. That is, the week and month boundaries are midnight, in the time zone of the database, of the week or month beginning and end days.

Consider the following example, in which the user enters the date and time value in the filter. Depending on the time zone setting, the system converts the time zones in the filter query as shown below:

filter value = **1/1/2010 12:00:00 AM**

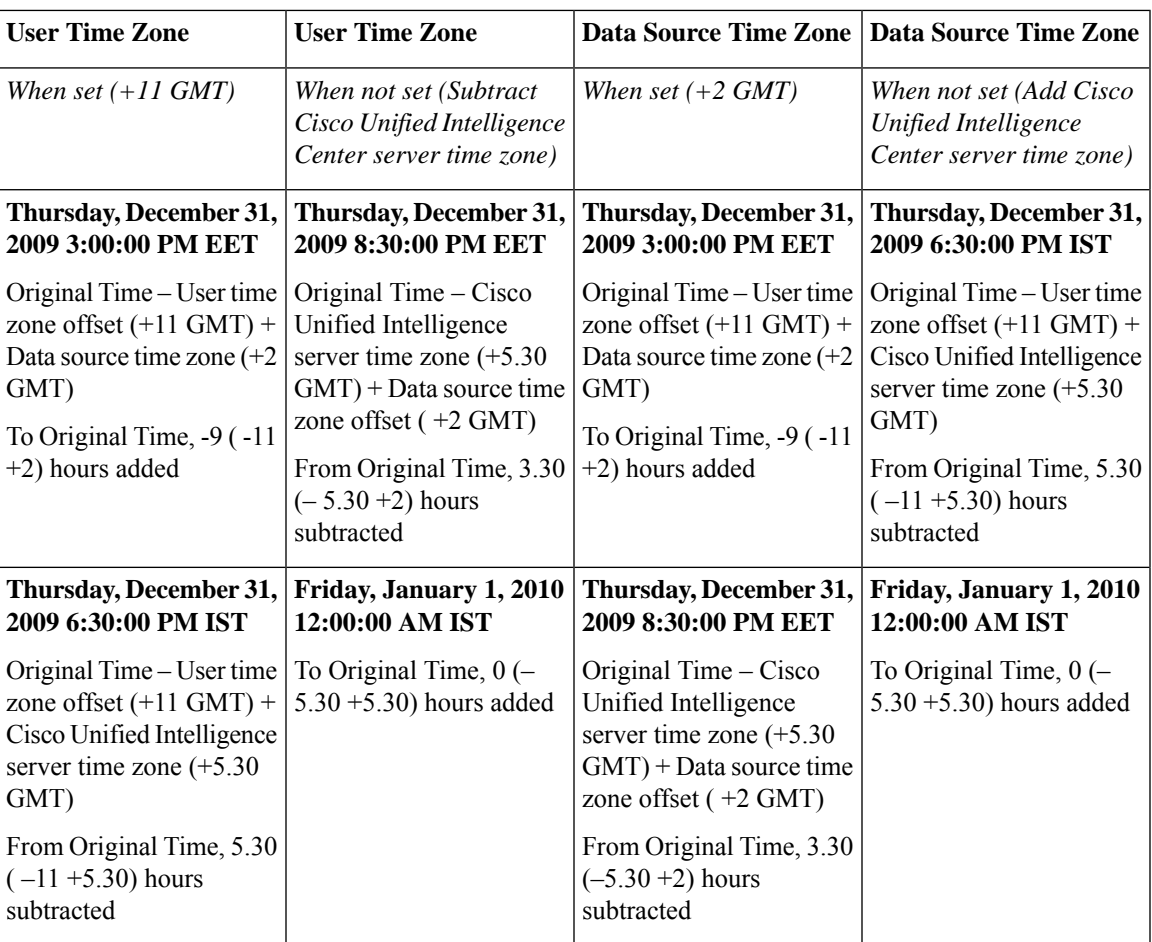

The following example shows a database with date and time values. Depending on your time zone setting, the system converts and displays the time zones in the report data as shown below:

Database value = **1/1/2010 12:00:00 AM**

|                                                                                                    | Data Source Time Zone   Data Source Time Zone   User Time Zone                                                                                                    |                                                                                                    | <b>User Time Zone</b>                                                                                                    |
|----------------------------------------------------------------------------------------------------|----------------------------------------------------------------------------------------------------|----------------------------------------------------------------------------------------------------|----------------------------------------------------------------------------------------------------|
| When set $(+11 \text{ GMT})$                                                                                                    | When not set (Subtract)<br>Unified Intelligence<br>Center server time zone)                                                                                                    | When set $(+2 GMT)$                                                                                                    | When not set (Add Unified<br>Intelligence Center server<br>time zone)                                                                                                    |
| Thursday, December 31,<br>2009 3:00:00 PM EET                                                                                                    | Thursday, December 31,<br>2009 8:30:00 PM EET                                                                                                    | Thursday, December 31,<br>2009 3:00:00 PM EET                                                                                                    | Thursday, December 31,<br>2009 6:30:00 PM IST                                                                                                    |
| Original Time - Data<br>source time zone offset<br>$(+11$ GMT) + User time<br>zone $(+2$ GMT)<br>To Original Time, $-9$ ( $-11$ )<br>+2) hours added | Original Time - Unified<br>Intelligence Center server<br>time zone $(+5.30 \text{ GMT}) +$<br>User time zone offset $(+2)$<br>GMT)<br>From Original Time, 3.30<br>$(-5.30 + 2)$ hours<br>subtracted | Original Time - Data<br>source time zone offset<br>$(+11$ GMT) + User time<br>zone $(+2$ GMT)<br>To Original Time, -9 (-11)<br>$+2$ ) hours added | Original Time - Data<br>source time zone offset<br>$(+11$ GMT) + Unified<br>Intelligence Center server<br>time zone $(+5.30 \text{ GMT})$<br>From Original Time, 5.30<br>$(-11 + 5.30)$ hours<br>subtracted |

 $\mathbf I$ 

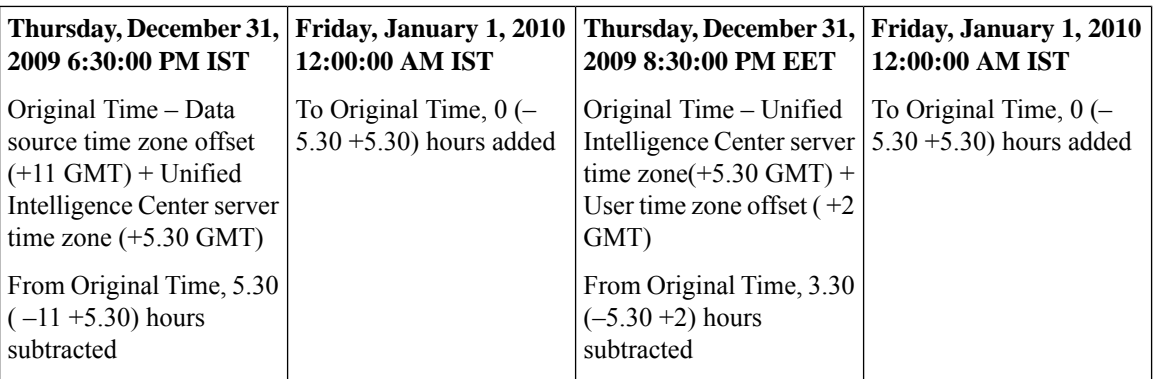